## **TOPAZ WEBDAS**

# **Руководствопользователя**

### Содержание

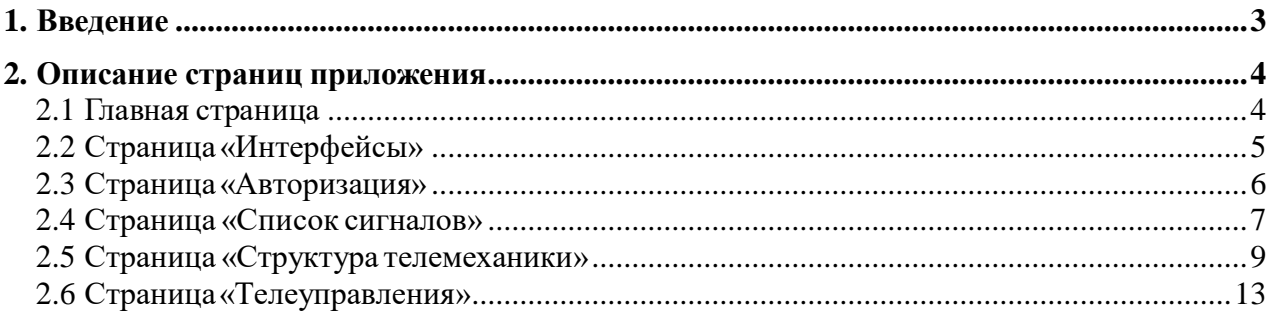

#### <span id="page-2-0"></span>**1. Введение**

Приложение «TOPAZ WEBDAS» является отечественной разработкой компании ООО «Энергософт». Более детально ознакомиться с продуктами компании Вы можете, изучив [структурную схему, доступную по ссылке](https://energosoft.net/files/%D0%A1%D1%82%D1%80%D1%83%D0%BA%D1%82%D1%83%D1%80%D0%BD%D0%B0%D1%8F_%D1%81%D1%85%D0%B5%D0%BC%D0%B0.pdf).

Приложение «TOPAZ WEBDAS» предназначено для быстрого и удобного доступа к телемеханическим сигналам и подачи управляющих воздействий в виде сигналов телеуправления, а также для получения дополнительной информации о контроллере и системе в целом. Представляет собой Web-приложение и помимо привычного интернетобозревателя не требует установки дополнительного программного обеспечения на компьютер клиента.

Приложение предоставляет следующие возможности:

- отображение информации о системе, текущего времени контроллера, состояния, платформы;
- отображение всех доступных Ethernet-интерфейсов, последовательных интерфейсов из файла настроек;
- просмотр актуальных значений телеметрический параметров (дискретов, аналогов, счетчиков) с возможностью принудительного изменения их значения;
- возможность выдачи телеуправления;
- отображение телемеханической структуры с индикацией состояний связи с устройствами.

#### <span id="page-3-0"></span>**2. Описание страниц приложения**

При вводе сетевого имени контроллера в адресной строке браузера мы попадаем на главную страницу. Навигация по страницам осуществляется посредством меню, расположенного в верхней части окна браузера.

#### <span id="page-3-1"></span>**2.1 Главная страница**

На рисунке 3.1 представлен внешний вид Главной страницы.

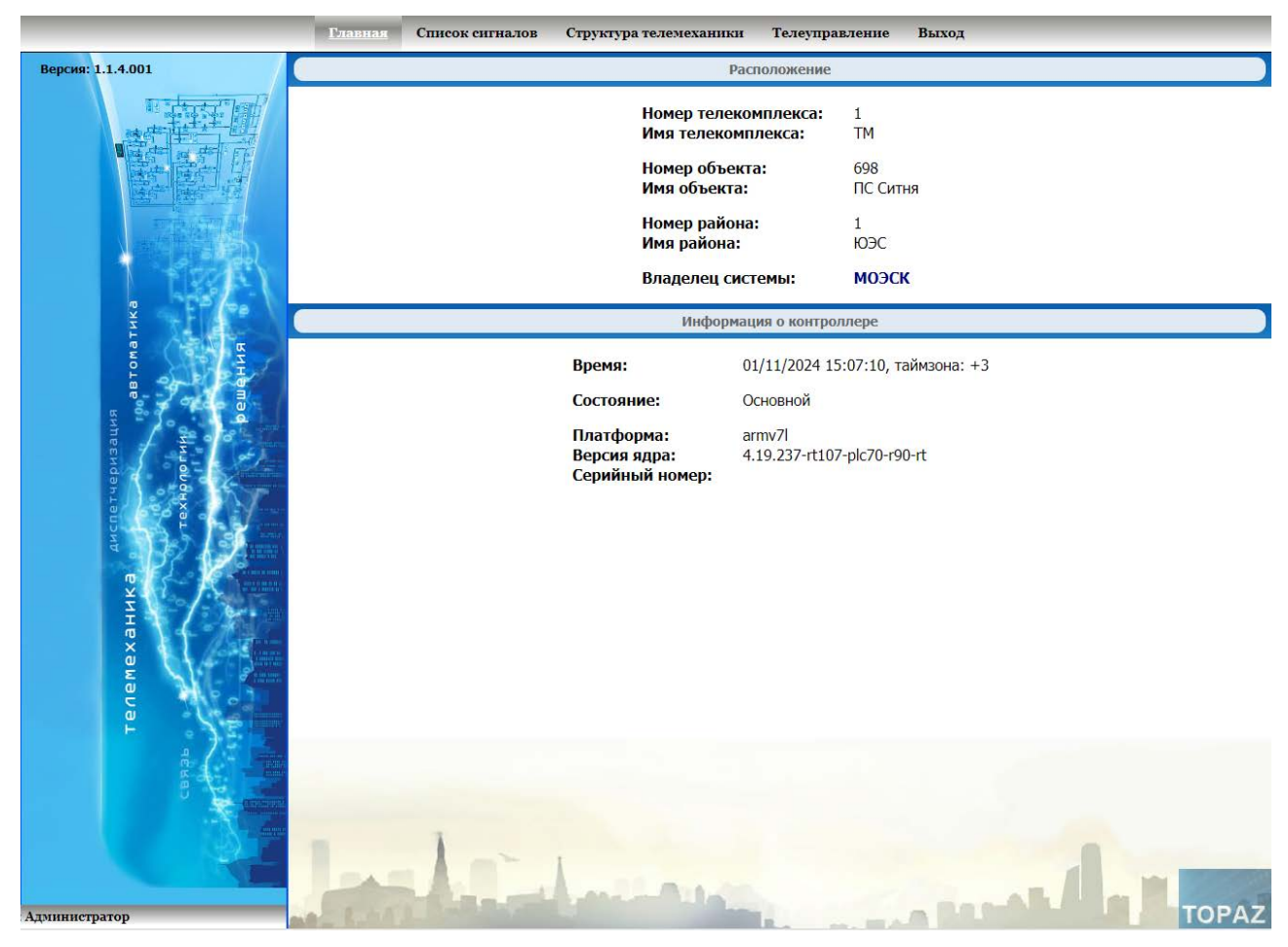

Рис.3.1.ВнешнийвидГлавнойстраницы

Информация о системе, которая включает в себя номер и имя телекомплекса; номер, имя, физический адрес и телефон объекта телемеханики; номер и имя района; владельца и прочие сведения заполняются на этапе построения проекта с помощью программы «TOPAZ TMBuilder».

Также на главной странице отображается текущее время контроллера, его состояние при резервировании (Основной или Резервный), тип платформы.

#### <span id="page-4-0"></span>**2.2 Страница «Интерфейсы»**

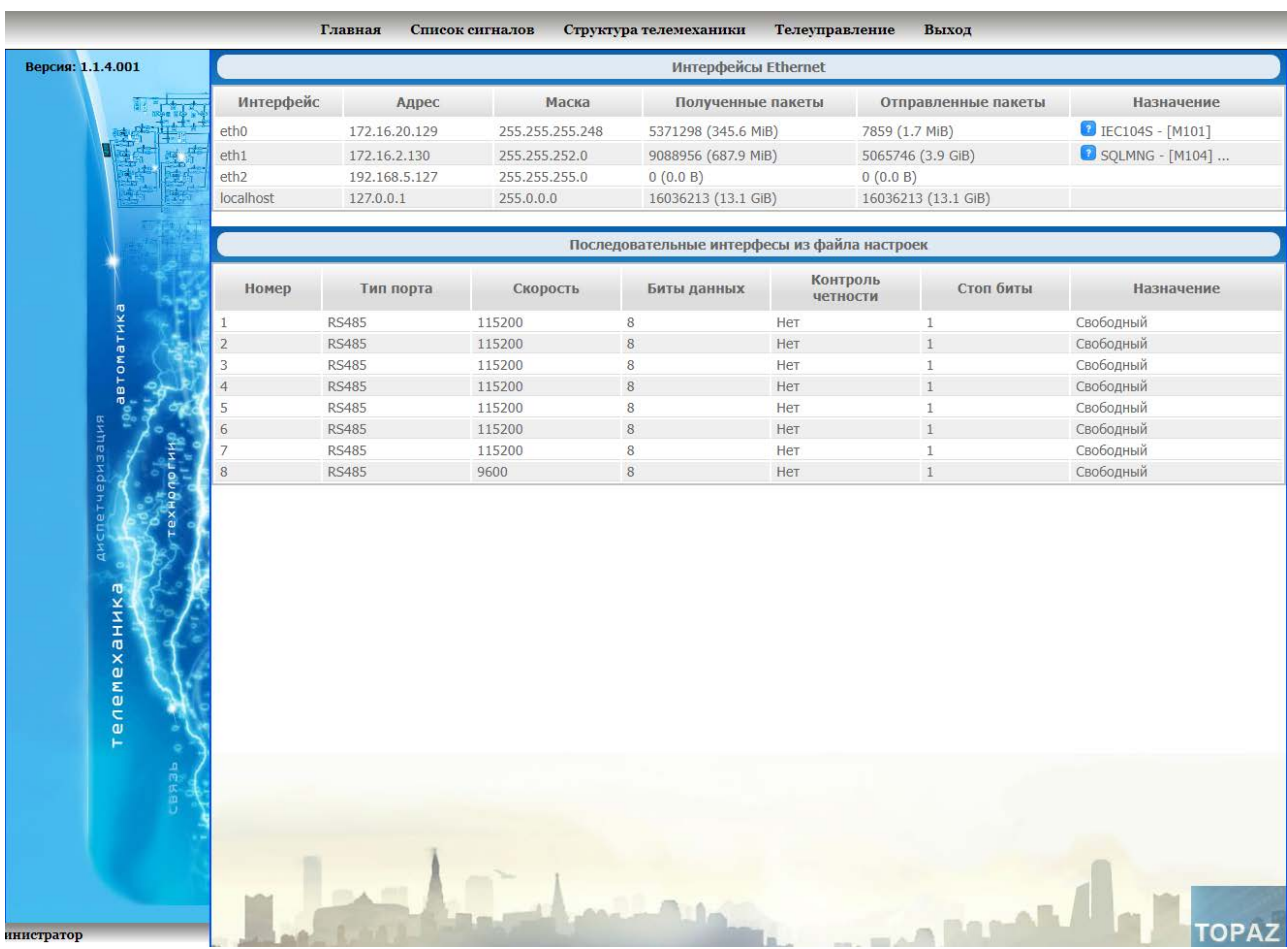

На рисунке 3.2 представлен внешний вид страницы «Интерфейсы».

Рис. 3.2. Внешний вид страницы «Интерфейсы»

На странице представлена информация об Ethernet-интерфейсах, получаемая в режиме реального времени: номер интерфейса, адрес, маска, количество и объем полученных пакетов, количество и объем переданных пакетов.

Также представлена информация о последовательных интерфейсах из файла настроекпроекта«TOPAZ TMBuilder».

#### <span id="page-5-0"></span>**2.3 Страница«Авторизация»**

На страницах «Список параметров», «Структура телемеханики» существуют<br>чения для неавторизованных пользователей, страница «Телеуправления» ограничения для неавторизованных пользователей, страница «Телеуправления» недоступна. Для получения прав на изменение значений телемеханических параметров и телеуправление (в зависимости от привилегий), необходима авторизация.

Внешний вид страницы представлен на рисунке 3.3.

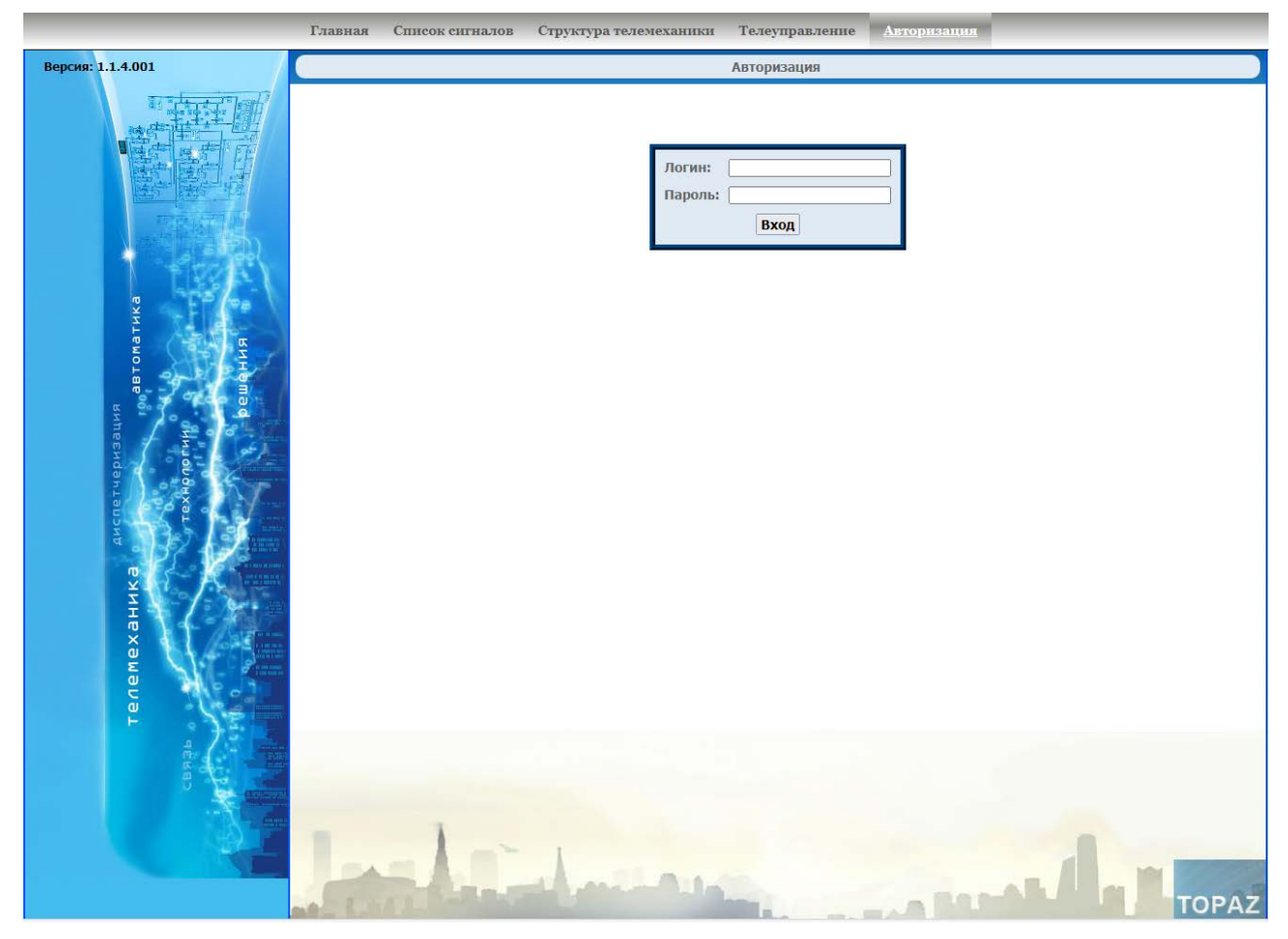

Рис. 3.3. Внешний вид страницы «Авторизация»

Если авторизация пройдена успешна, в левом нижнем углу появляется строка с именемпользователя.

#### <span id="page-6-0"></span>**2.4 Страница «Список сигналов»**

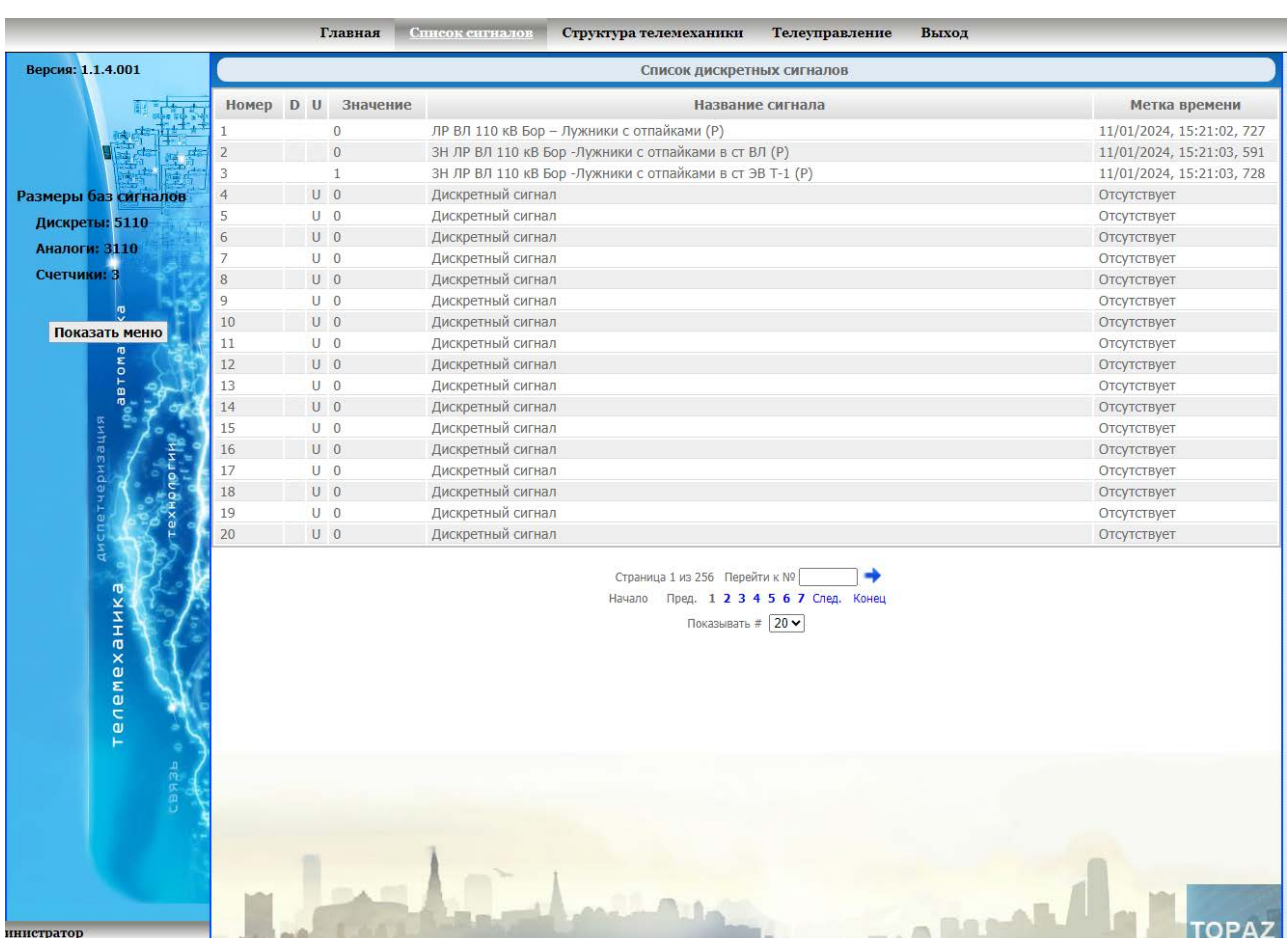

На рисунке 3.4 представлен внешний вид страницы «Список сигналов».

Рис. 3.4. Внешний вид страницы «Список сигналов»

Слева отображаются размеры баз дискретов, аналогов и счетчиков. Также имеется кнопка «Скрыть меню»/«Показать меню». Меню и кнопка недоступны без авторизации.

Для каждого параметра отображается его номер в базе параметров, признаки недостоверности и изменения, значение, название и метка времени. В таблице приведено описание полей:

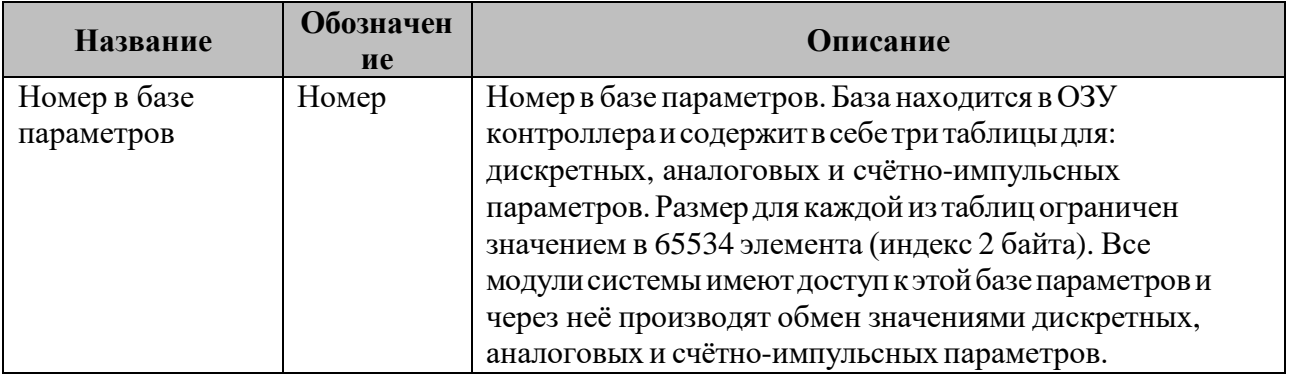

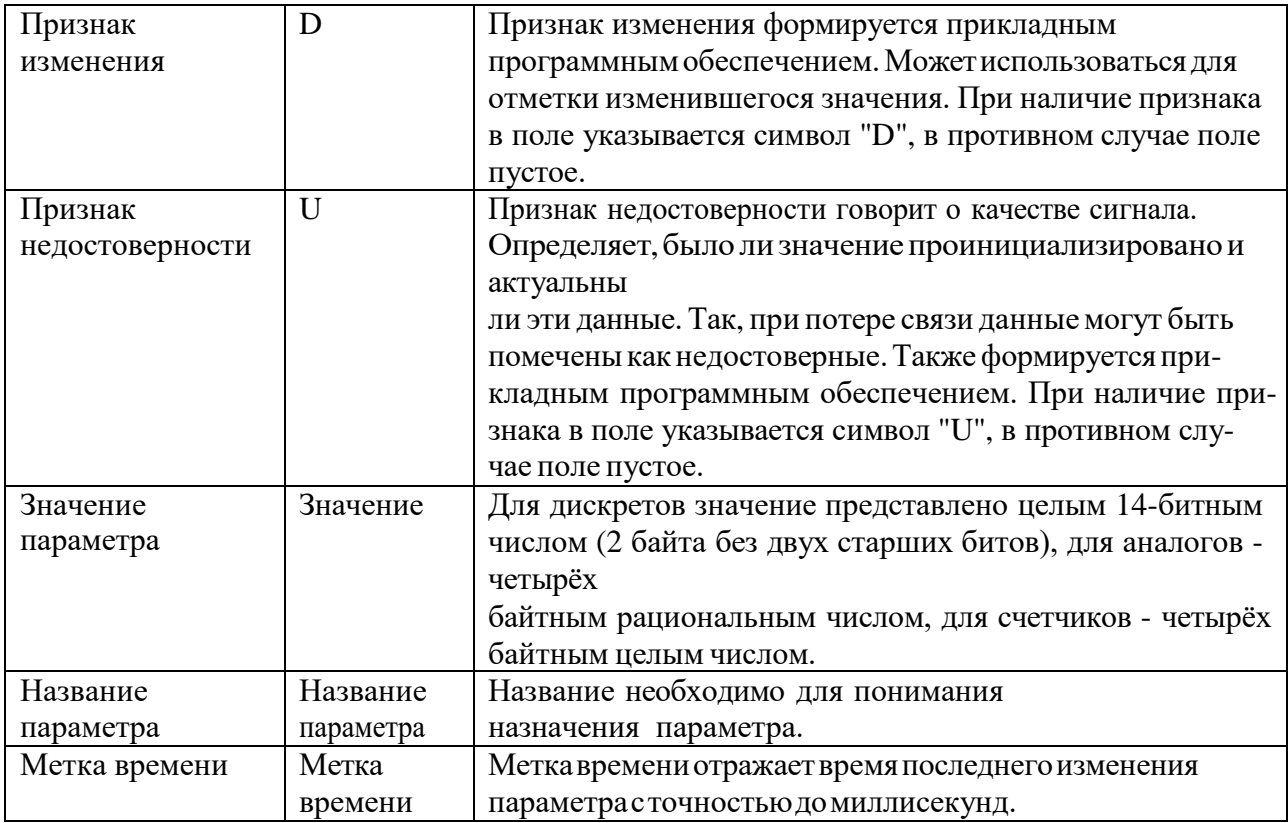

Переключение между дискретами, аналогами и счетчиками осуществляется через главное меню, см. рисунок 3.5.

Внизусписка параметров имеется навигация по страницам, см. рисунок 3.6.Имеется возможность задать номер параметра в базе и после нажатия на стрелку, будет осуществлен переход на страницу, содержащую заданный номер, если он не превышает размеров базы.

| Главная |                | Список сигналов |                                   | Структура тел |               |
|---------|----------------|-----------------|-----------------------------------|---------------|---------------|
|         |                |                 | № Дискреты                        |               |               |
| U.      | Значен Аналоги |                 |                                   |               |               |
|         |                |                 | Счетчики                          |               | ужники с отпа |
|         | 1              |                 |                                   | -Лужники с от |               |
|         | 1              |                 | ЗН ЛР ВЛ 110 кВ Бор -Лужники с от |               |               |
|         | $\Omega$       |                 | Дискретный сигнал                 |               |               |
|         |                |                 | Дискретный сигнал                 |               |               |

Рис. 3.5. Фрагмент главного меню программы для переключения отображаемых параметров

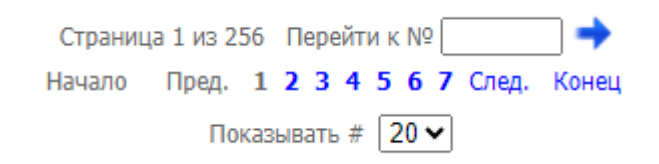

#### Рис. 3.6. Навигация по страницам

На рисунке 3.7 показано меню для задания значений параметров телеуправления.

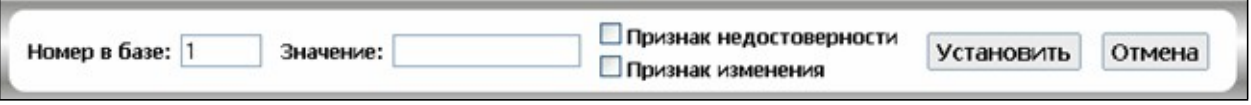

Рис. 3.7. Меню для задания значений параметров

#### <span id="page-8-0"></span>**2.5 Страница «Структура телемеханики»**

На рисунке 3.8 представлен внешний вид страницы «Структура телемеханики». Для возможности получения информации в таком виде, необходимо наличие в контроллере проекта программы «TOPAZ TMBuilder».

|                                               | Главная   |                   |                 | Список сигналов |              | Телеуправление<br><b>Структура телемеханики</b><br>Выход   |                           |               |
|-----------------------------------------------|-----------|-------------------|-----------------|-----------------|--------------|------------------------------------------------------------|---------------------------|---------------|
| Версия: 1.1.4.001                             |           |                   | Номер в базе: 1 |                 | Значение:    | <b>Признак недостоверности</b><br><b>Признак изменения</b> | <b>Установить</b>         | <b>Отмена</b> |
| <b>Магистрали</b>                             | Протоколы |                   |                 |                 |              | [1] МС_DIN32 --> Дискреты                                  |                           |               |
| o<br>Щит управления                           |           |                   | Номер           | $D$ $U$         | Значение     | Название сигнала                                           | Метка времени             |               |
| $\mathbb{E}$ [1] MC DIN32                     |           |                   |                 |                 |              |                                                            |                           |               |
| <b>Д</b> искреты                              |           | 8                 | 201             |                 | 1            | ОД Рем перем ВЛ 110 кВ Бор - Лужники с отпайками           | 11/01/2024, 15:34:21, 528 |               |
| [2] HVD_RTU5<br>Ė                             |           | ø                 | 1001            |                 | $\mathbf{1}$ | Работа защиты                                              | 11/01/2024, 15:34:20, 527 |               |
| $\bigcap$ [3] HVD_RTU5                        |           | $\bullet$         | 1002            |                 | $\mathbf 0$  | Авария трансформатора                                      | 11/01/2024, 15:34:21, 528 |               |
| $[4]$ TM_DIN16<br>向                           |           | Q                 | 1003            |                 | $\mathbf{0}$ | Работа автоматики                                          | 11/01/2024, 15:34:19, 526 |               |
| • [5] TM_DIN16<br>廍<br>$[6]$ TM_DIN16         |           | $\bullet$         | 1004            |                 | 8193         | Неисправность ПС                                           | 16/05/2023, 12:41:28, 926 |               |
| 由 [101] PSC                                   |           | ø                 | 1005            |                 | $\mathbf{1}$ | $\Pi$ <sup>TC</sup> $\Pi$ <sup>-1</sup>                    | 11/01/2024, 15:34:20, 527 |               |
| 102] PSC                                      |           | $\bullet$         | 1006            |                 | $\mathbf{1}$ | <b>NFC T-2</b>                                             | 11/01/2024, 15:34:18, 525 |               |
| 3РУ 10 кВ 1-2 секция                          |           | $\blacksquare$    | 1007            |                 | $\mathbf{0}$ | Земля в сети 10 кВ 1 секции                                | 11/01/2024, 15:34:21, 528 |               |
| <b>EHO [1] HVD_RTU5</b>                       |           | 8                 | 1008            |                 | $\mathbf 0$  | Земля в сети 10 кВ 2 секции                                | 11/01/2024, 15:34:21, 528 |               |
| [2] HVD_RTU5                                  |           | $\blacksquare$    | 1009            |                 | $\mathbf{1}$ | Охраная сигнализация                                       | 11/01/2024, 15:34:19, 526 |               |
| $[3]$ HVD_RTU5                                |           | 8                 | 1010            |                 | $\mathbf{1}$ | Ключ ТУ                                                    | 11/01/2024, 15:34:19, 526 |               |
| [4] HVD_RTU5<br>配                             |           | Ω                 | 1011            |                 | $\Omega$     | Пожарная сигнализация                                      | 11/01/2024, 15:34:20, 527 |               |
| [5] HVD_RTU5<br>向上<br>$\bigcap$ [6] HVD_RTU5  |           | 0                 | 1012            |                 | $\mathbf{1}$ | Квитирование КДС                                           | 11/01/2024, 15:34:19, 526 |               |
| [7] HVD_RTU5                                  |           | Q                 | 1015            |                 | $\mathbf{1}$ | Служебный сигнал состояния канала                          | 11/01/2024, 15:34:19, 526 |               |
| [8] HVD_RTU5<br>南                             |           | 3                 | 1016            |                 | $\mathbf 0$  | Ошибка ввода осн. питания ШППС                             | 11/01/2024, 15:34:19, 526 |               |
| [9] HVD_RTU5                                  |           | 0                 | 1017            |                 | $\mathbf{0}$ | Ошибка ввода рез. питания ШППС                             | 11/01/2024, 15:34:21, 528 |               |
| $[10]$ HVD_RTU5                               |           | 8                 |                 |                 |              |                                                            |                           |               |
| 庄<br>$[11]$ HVD_RTU5                          |           | Ω                 | 1018            |                 | $\mathbf{1}$ | Ошибка ввода осн. питания ШП1                              | 11/01/2024, 15:34:21, 528 |               |
| [12] HVD_RTU5                                 |           |                   | 1019            |                 | $\mathbf{1}$ | Ошибка ввода рез. питания ШП1                              | 11/01/2024, 15:34:18, 525 |               |
| 啣<br>$[13]$ HVD_RTU5                          |           | $\blacksquare$    | 1020            |                 | $\mathbf{0}$ | Ошибка ввода осн. питания ШП2                              | 11/01/2024, 15:34:21, 528 |               |
| $\bigcap$ [14] HVD_RTU5<br>$F1$ [15] HVD_RTU5 |           | $\blacksquare$    | 1021            |                 | $\mathbf{1}$ | Ошибка ввода рез. питания ШП2                              | 11/01/2024, 15:34:21, 528 |               |
| 由 [103] PSC                                   |           |                   |                 |                 |              | Страница 1 из 2 Перейти к №                                |                           |               |
| $[104]$ PSC<br>• ЗРУ 10 кВ 1-2 секция         |           |                   |                 |                 |              | Пред. 1 2 След. Конец<br>Начало                            |                           |               |
| $F$ [16] HVD_RTU5                             |           | Показывать # 20 ∨ |                 |                 |              |                                                            |                           |               |
| [17] HVD_RTU5                                 |           |                   |                 |                 |              |                                                            |                           |               |
| [18] HVD_RTU5                                 |           |                   |                 |                 |              |                                                            |                           |               |
| 南<br>[19] HVD_RTU5                            |           |                   |                 |                 |              |                                                            |                           |               |
| 20] HVD_RTU5<br>FH                            |           |                   |                 |                 |              |                                                            |                           |               |
| $\mathbb{E}$ [21] HVD_RTU5                    |           |                   |                 |                 |              |                                                            |                           |               |
| $+$ $\rightarrow$ [22] HVD_RTU5               |           |                   |                 |                 |              |                                                            |                           |               |
|                                               |           |                   |                 |                 |              | <b>Alla</b><br><b>AROUND</b>                               |                           | <b>TOPA7</b>  |
| тель: Администратор                           |           |                   |                 |                 |              |                                                            |                           |               |

Рис. 3.8.Внешний вид страницы«Структура телемеханики»

Слева отображена структура телемеханики в виде иерархического дерева. Корневыми узлами дерева являются магистрали, к которым присоединены устройства. Каждое устройство может содержать в себе узел «Дискреты», «Аналоги», «Счетчики» и/или «Телеуправления» (см. рисунок 3.9).

При нажатии на перечисленные узлы дерева отображаются списки дискретов,

аналогов или счетчиков, аналогичные описанным ранее. Помимо этого, имеется дополнительная информация по каждому параметру. Для ее просмотра необходимо нажать на знак вопроса (см. рисунок 3.10). Интерфейс телеуправлений будут рассмотрены в следующем подразделе.

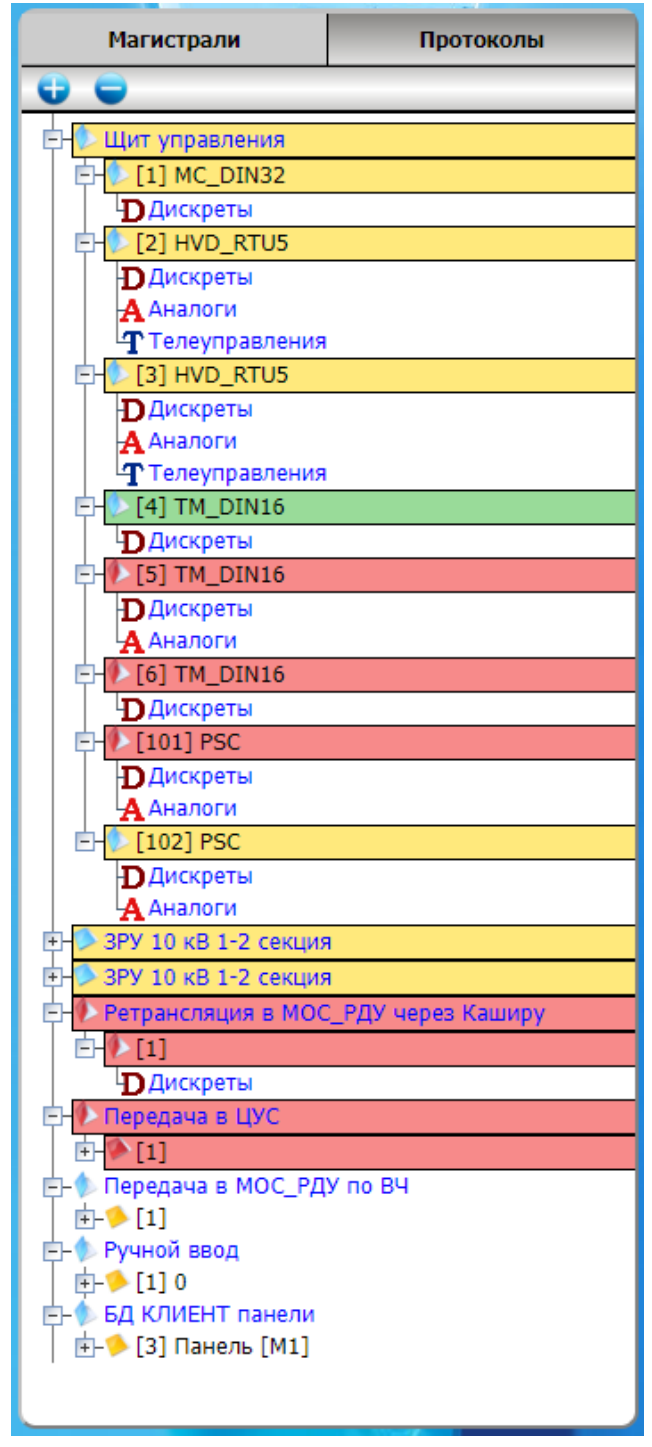

Рис. 3.9. Представление структуры телемеханики.

| Номер         |    | D U Значение      | Название параметра                                       |  |
|---------------|----|-------------------|----------------------------------------------------------|--|
|               |    | Адрес элемента: 1 | $\vert$ 3 J <sub>5</sub> agpec 1 nop $\vert$ 1           |  |
| Ретрансляция: |    | ЦЭСм/190          | Ј5 адрес 1 порт 2                                        |  |
|               |    | - 0               | RTU5.1 Ячейка1.110кВ.Положение выключателя<br>"Включено" |  |
|               | UΘ |                   | RTU5.1 Ячейка1.110кВ.Положение выключателя<br>Отключено" |  |

Рис. 3.10.Дополнительная информация о параметре телемеханики

В шапке дерева имеются кнопки «Магистрали» и «Протоколы». При активной кнопке «Магистрали» в узлах дерева отображаются названия магистралей, при активной кнопке «Протоколы» - аббревиатуры протоколов и номера COM-портов. Также имеются две кнопки: разворачивающая и сворачивающая все узлы дерева.

Дерево, отображающее структуру телемеханики, показывает актуальное состояние связи с устройствами при помощи цвета. Если сигнал состояния связи с устройством отсутствует, то устройство выделяется бледно-желтым цветом. Таким же цветом выделяется и магистраль, если нет опроса ни одного устройства на этой магистрали.

При нажатии на корневой узел дерева показывается актуальная информация по выбранной магистрали (см. рисунок 3.11).

| Протокол: IEC101M<br>- COM1, COM2 |            |                |                           |
|-----------------------------------|------------|----------------|---------------------------|
| <b>Устройство</b>                 | № дискрета | Статус связи   | Метка времени             |
| [ $1$ ] MC_DIN32                  | 2001       |                | 11/01/2024, 15:49:02, 409 |
|                                   | 2002       | 0              | 11/01/2024, 15:49:03, 410 |
| [2] HVD_RTU5                      | 2003       | 0              | 11/01/2024, 15:49:03, 410 |
|                                   | 2004       | 1              | 11/01/2024, 15:49:03, 410 |
| [3] HVD_RTU5                      | 2005       |                | 11/01/2024, 15:49:03, 410 |
|                                   | 2006       | 1              | 11/01/2024, 15:49:03, 410 |
| $[4]$ TM_DIN16                    | 2007       | 0              | 11/01/2024, 15:49:03, 410 |
|                                   | 5103       | 0              | 11/01/2024, 15:49:01, 408 |
| [5] TM_DIN16                      | 2009       |                | 11/01/2024, 15:49:01, 408 |
|                                   | 5104       | 1              | 11/01/2024, 15:49:02, 409 |
| $[6]$ TM_DIN16                    | 2011       | 0              | 11/01/2024, 15:49:03, 410 |
|                                   | 5105       | $\mathbf{0}$   | 11/01/2024, 15:49:03, 410 |
| [101] PSC                         | 2013       | 0              | 11/01/2024, 15:49:03, 410 |
|                                   | 5106       | 1              | 11/01/2024, 15:49:02, 409 |
| $[102]$ PSC                       | 2016       | 0              | 11/01/2024, 15:49:03, 410 |
|                                   | 5102       | $\overline{0}$ | 11/01/2024, 15:49:03, 410 |

Рис. 3.11. Информация по выбранной магистрали

Сигналы связи и устройства также выделяются соответствующим цветом. Выделение цветом интуитивно понятно. В таблице представлена сводная информация по цветовой индикации:

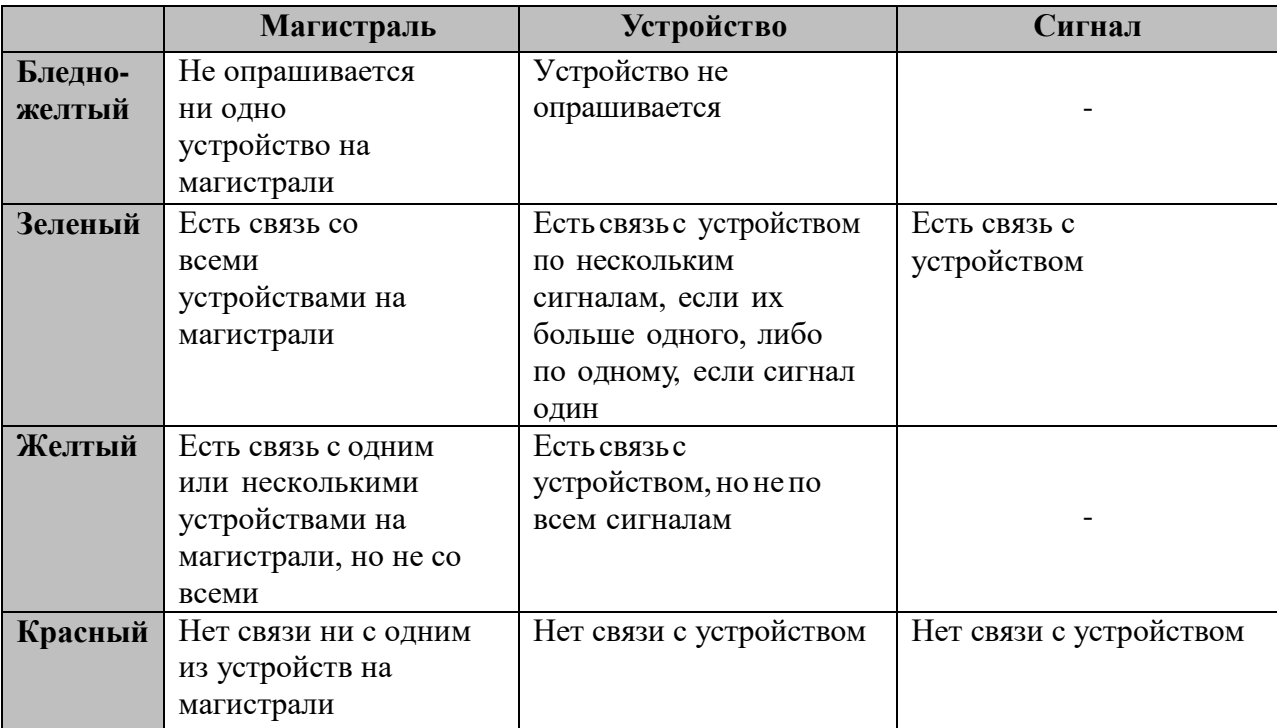

#### <span id="page-12-0"></span>**2.6 Страница«Телеуправления»**

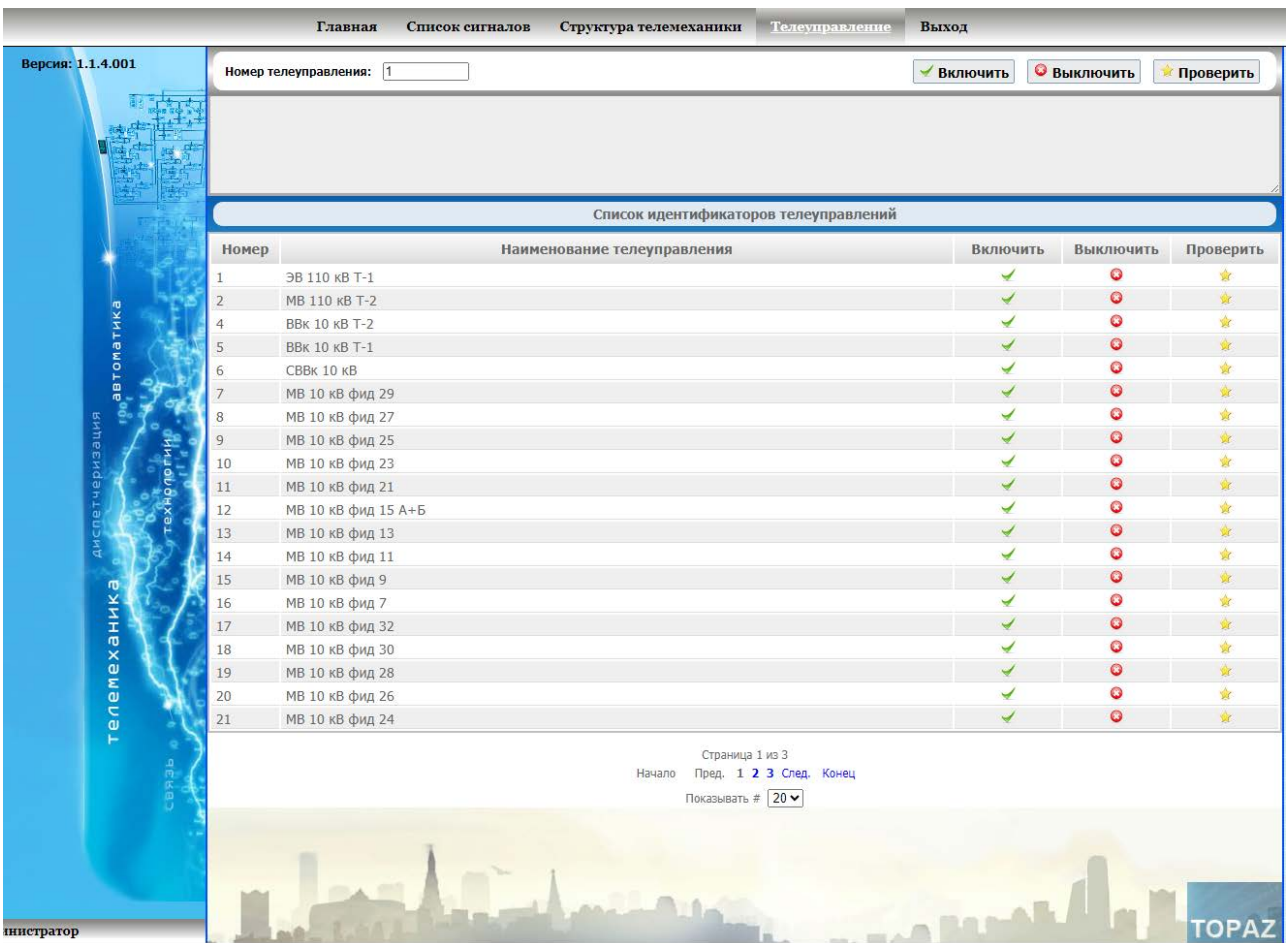

На рисунке 3.12 представлен внешний вид страницы «Телеуправления».

Рис. 3.12. Внешний вид страницы «Телеуправления»

Напротив каждого телеуправления в списке имеется три кнопки: «Включить», «Выключить» и «Проверить». Также есть возможность указать номер телеуправления вручную. Номер и команда телеуправления и его результат выводятся в поле над списком.